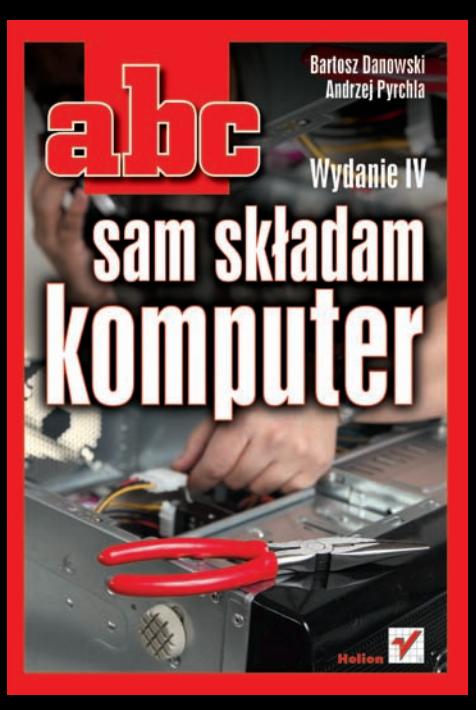

# helion. $p\not\!\!\!/\,\,\cdot$

## > Idź do

- · Spis treści
- · Przykładowy rozdział

## Katalog książek

- Katalog online
- · Zamów drukowany katalog

### Twój koszyk

· Dodai do koszyka

### S Cennik i informacje

- · Zamów informacje o nowościach
- · Zamów cennik

## Czytelnia

• Fragmenty książek online

### Kontakt

**Helion SA** ul. Kościuszki 1c 44-100 Gliwice tel. 32 230 98 63 e-mail: helion@helion.pl © Helion 1991-2010

## ABC sam składam komputer. Wydanie IV

Autorzy: [Bartosz Danowski,](http://helion.pl/autorzy/danb.htm) [Andrzej Pyrchla](http://helion.pl/autorzy/pyra.htm) ISBN: 978-83-246-2756-1 Format: 158228, stron: 336

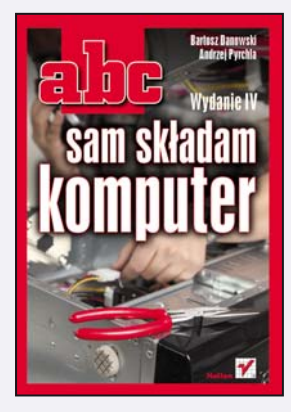

Czasy, w których musieliśmy samodzielnie składać komputery, niewatpliwie dawno odeszły już w przeszłość. Dziś możemy po prostu wybrać się do jednego z wielu sklepów komputerowych i zamówić w nim odpowiedni sprzet. Do dyspozycji mamy też bogata ofertę gotowych modeli, wśród których bez problemu powinniśmy znaleźć komputer najlepiej pasujący do naszych wymagań. Gorzej, gdy poszukujemy sprzętu nietypowego, nigdzie nie możemy znaleźć interesującego nas zestawu lub złożenie komputera naszych marzeń okazuje się dziwnie drogie. Jeszcze gorzej, gdy chcemy samodzielnie poskładać sprzęt w oparciu o elementy, którymi już dysponujemy. Wtedy przydałaby się szczegółowa instrukcja lub dobry przewodnik, który poprowadziłby nas za rękę i pomógł uniknąć nierzadko dość kosztownych błedów.

Przewodnikiem takim jest "ABC sam składam komputer. Wydanie IV" - nowa edycja popularnej książki, dzięki której już kilkadziesiąt tysięcy użytkowników szybko poskładało komputery ku dużej satysfakcji własnej. Dzięki niej poznasz architekturę współczesnych komputerów osobistych, a także dowiesz się, jakie elementy są w nich wykorzystywane i jak zabrać się do pracy we właściwy sposób. Instalacja i konfiguracja sprzętu przestanie być dla Ciebie tematem tabu, a potencialne problemy nie beda już wydawać się barierami nie do pokonania. Lektura wprowadzi Cię również w zagadnienia optymalizacji pracy komputera i instalowania najnowszej wersji systemu Windows. Wszystko to bez zbędnej i odstraszającej nowomowy technicznej, za to z mnóstwem praktycznych wskazówek i prostymi wyjaśnieniami najważniejszych kwestii.

- Prezentacja nowoczesnych platform komputerowych
- Wybór i zakup najlepszych komponentów
- Przygotowanie warsztatu pracy
- Montaż elementów wewnętrznych i niezbednego okablowania
- Podłączanie urządzeń peryferyjnych
- Rozwiazywanie typowych problemów
- Konfiguracja ustawieñ BIOS-u
- Przygotowanie i instalacja systemu operacyjnego
- Optymalizacja pracy komputera

#### Samodzielnie złóż swój komputer – to naprawde nic trudnego!

## **SPIS TREŚCI**

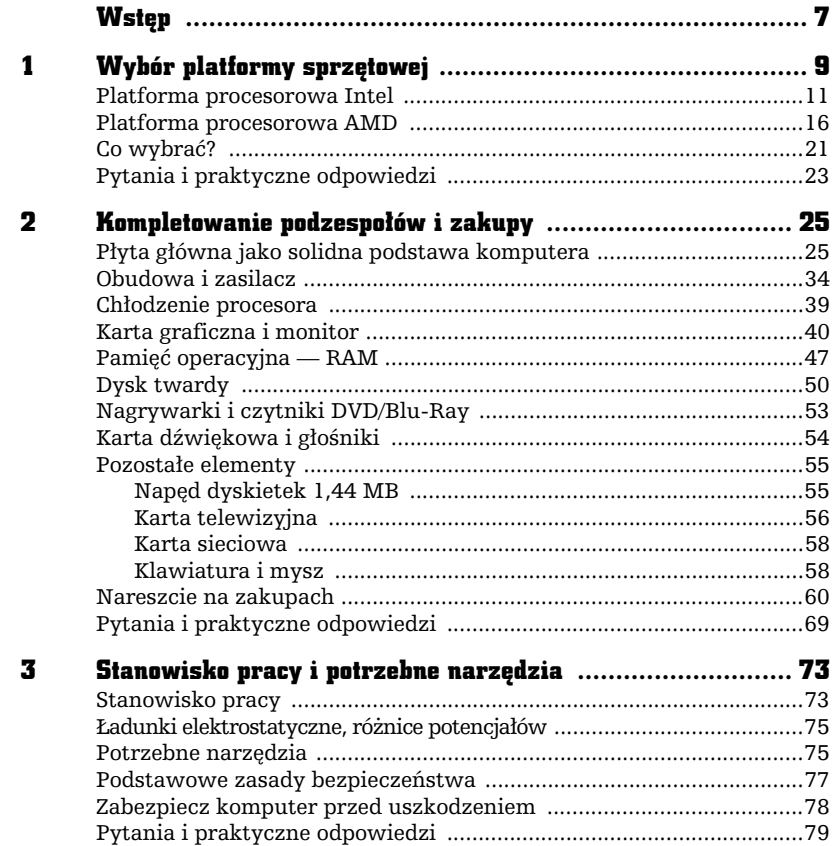

**DE** 

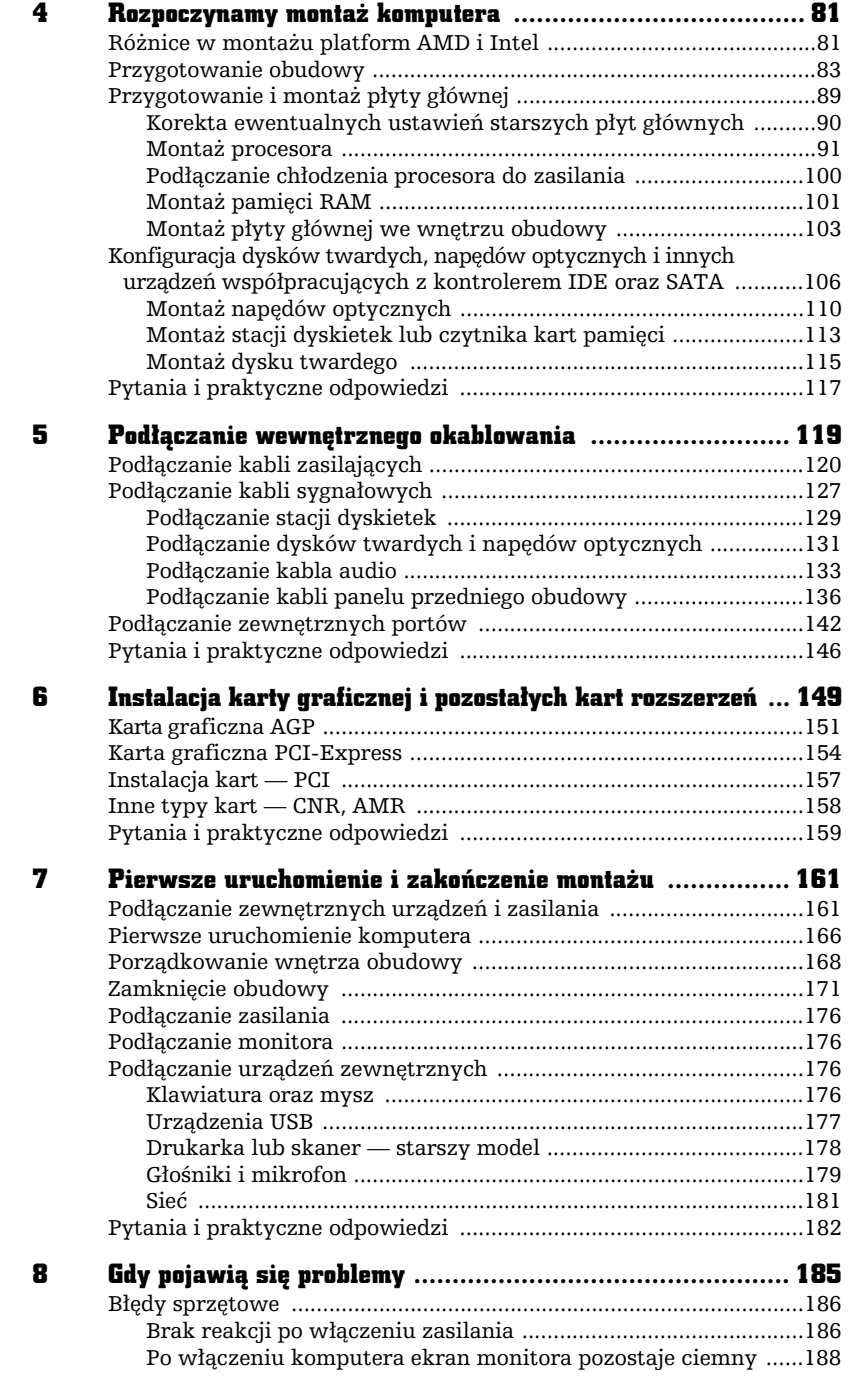

Ļ

 $\overline{1}$ 

 $\frac{1}{\sqrt{2}}$ 

 $\overline{\mathbb{B}}$ 

L,

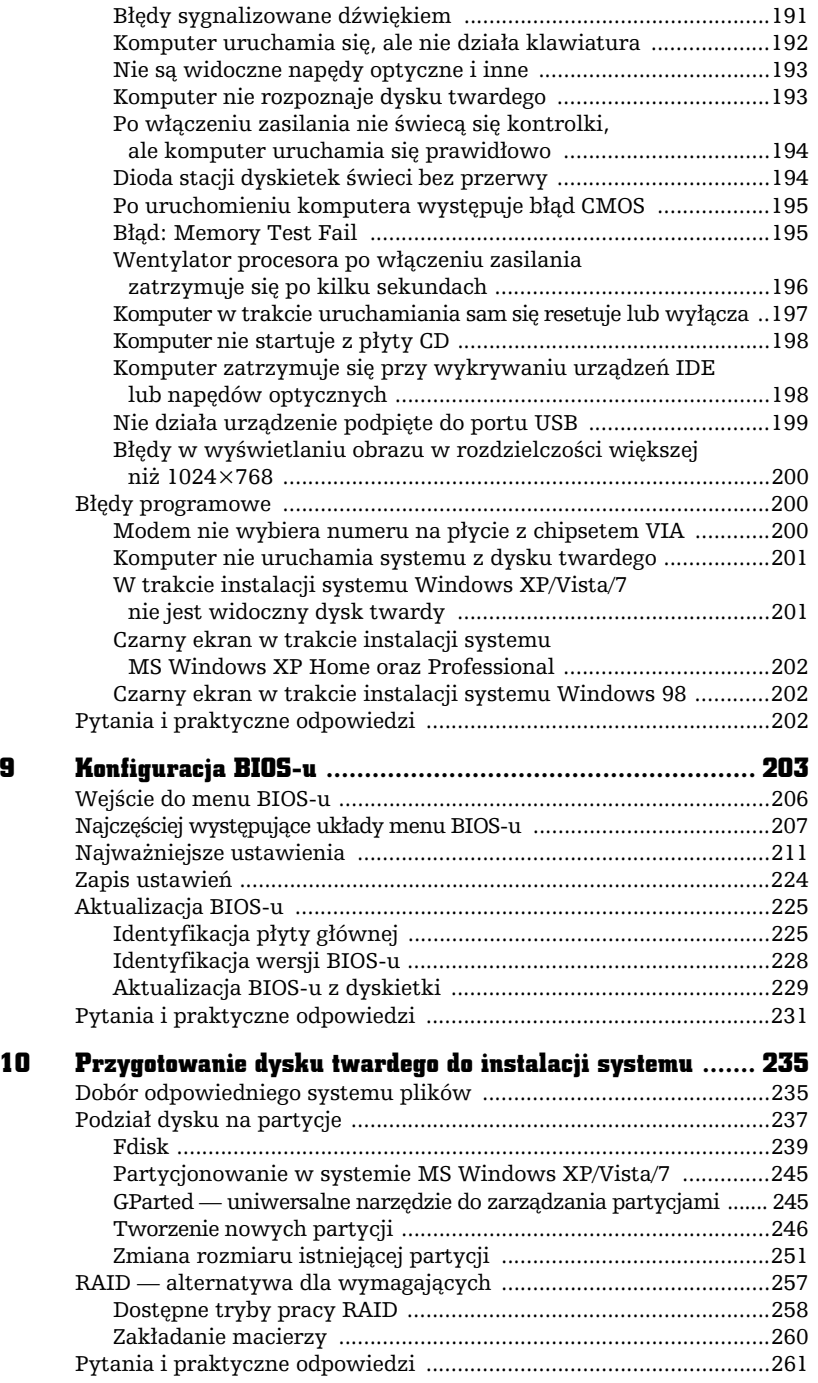

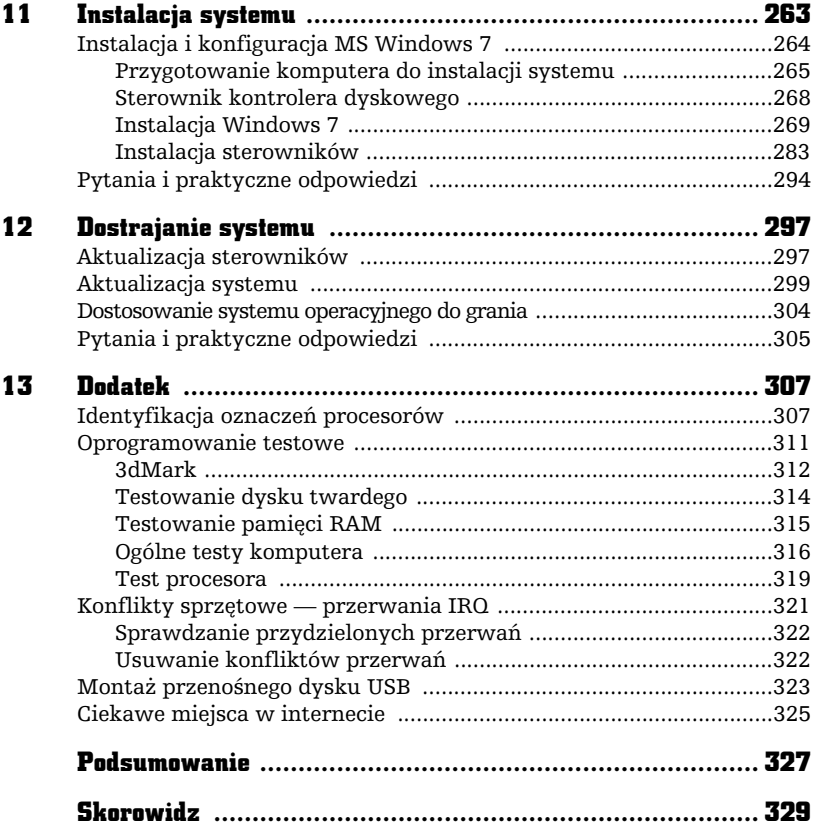

÷

 $\frac{1}{\pi}$  $\overline{1}$   $\mathbb{F}$ 

6

## INSTALACJA KARTY GRAFICZNEJ I POZOSTAŁYCH KART ROZSZERZE

F

tym rozdziale opisaliśmy ostatni etap składania, jakim jest instalacja karty graficznej oraz pozostaych kart rozszerzających funkcje komputera. Przeczytaj dokładnie opis i zamontuj karty we wnętrzu komputera. W jednym z poprzednich rozdziałów poświęconym kompletowaniu podzespołów wspominaliśmy, że obecnie możesz się spotkać z kartami graficznymi wykonanymi w standardzie PCI-Express i rzadziej AGP. Niezależnie od typu posiadanej karty graficznej, istota montażu pozostaje taka sama.

Na rysunku 6.1 zamieściliśmy rozkład gniazd AGP i PCI, a na rysunku 6.2 rozkład gniazd PCI-Express 16x, 1x oraz PCI na przykadowych pytach gównych. W razie problemów z instalacją kart wynikających z niemożności rozpoznania odpowiedniego gniazda rysunki 6.1 oraz 6.2 mogą okazać się pomocne.

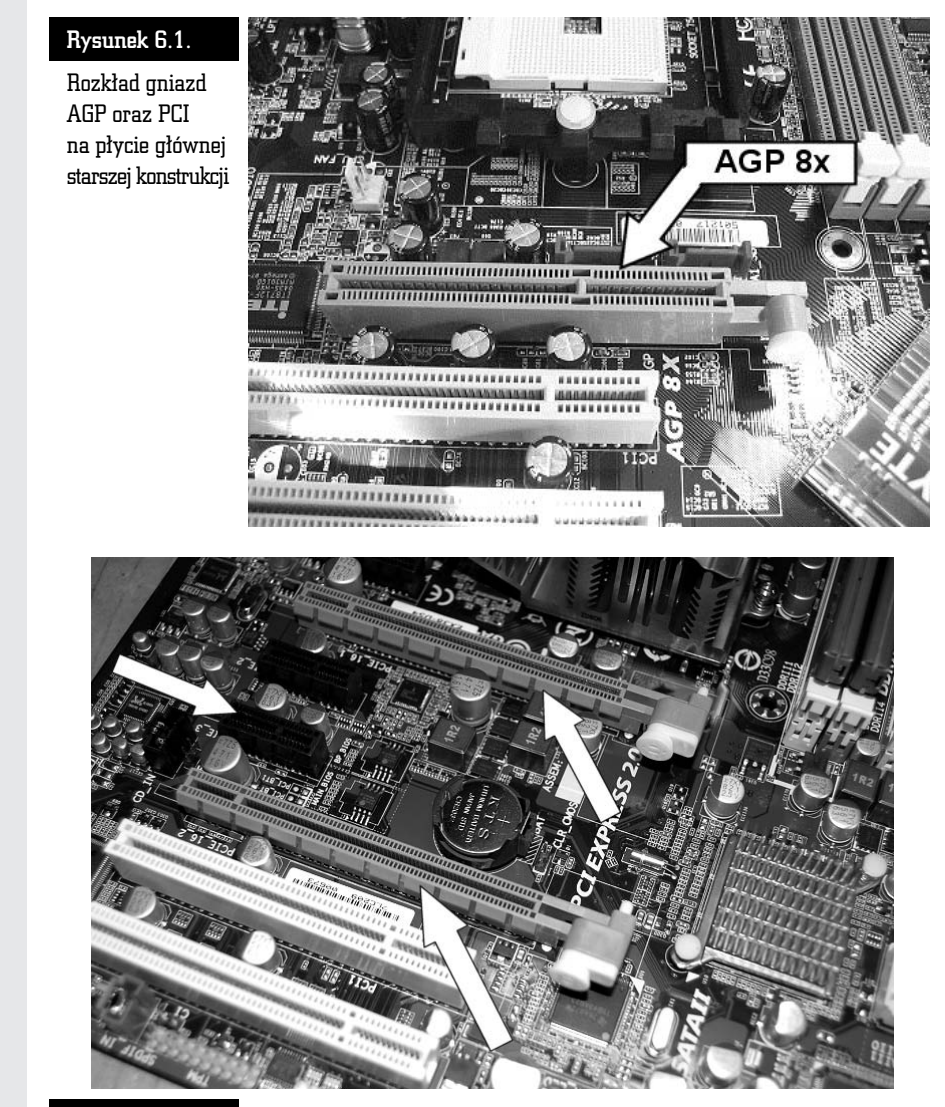

Rysunek 6.2. Rozkad gniazd PCI-Express 16x oraz PCI-Express 1x na przykadowej płycie głównej. W tym przypadku na płycie znajdują się dwa gniazda PCI-Express 16x, co umożliwia pracę kart w trybie SLI, oraz dwa gniazda PCI-Express 1x do podłączenia kart rozszerzeń

Na rysunku 6.3 przedstawiono krawędzie kart AGP oraz PCI-Express. Różnicę widać na pierwszy rzut oka. Karta AGP ma wycięcie w innym miejscu oraz kontakty innego typu. Natomiast "grzebień" karty PCI-Express sprawia wrażenie prostszego, ale za to z większą ilością delikatniejszych styków.

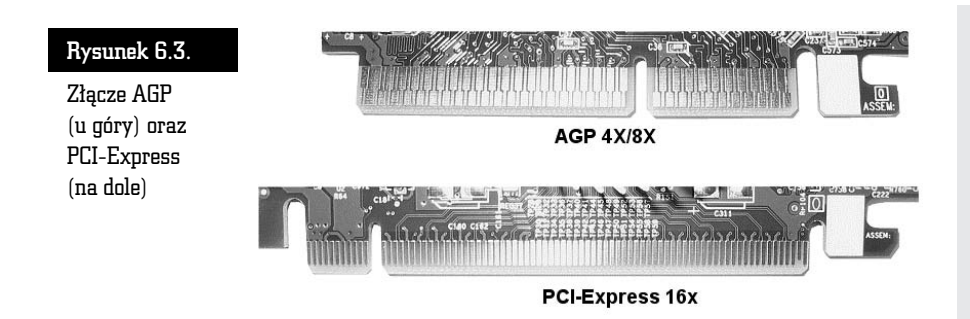

## Karta graficzna AGP

Wielu producentów płyt głównych stosowało jeszcze do niedawna AGP jako standard komunikacji pomiędzy kartą graficzną a resztą komputera (rysunek 6.4). Rozwiązanie to dalej zapewnia stosunkowo dużą wydajność, jednak ustąpiło już miejsca nowszemu standardowi, jakim jest PCI-Express.

#### Rysunek 6.4.

Wydajna karta graficzna współpracująca z portem AGP

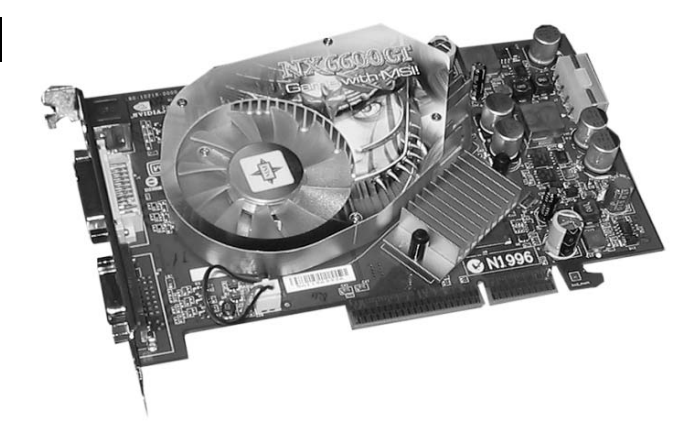

Zanim rozpoczniesz montaż karty graficznej w nowszych konstrukcjach płyt głównych, jeszcze raz przypominamy o tym, byś koniecznie sprawdził kartę AGP. Chodzi o to, że niektóre karty graficzne przeznaczone są do pracy z napięciem 3,3 V — standard AGP  $2x$  — a nowoczesne płyty główne wymagają kart nowszych, współpracujących z napięciem 1,5 V — standard AGP 4x i 8x. Najczęściej zarówno karty, jak i gniazda mają odpowiednie zabezpieczenia, by nie można było założyć karty do innego gniazda niż to, do którego jest przeznaczona.

Karte o napieciu 3,3 V łatwo rozpoznać po wycieciu (rysunek 6.5) — występuje tylko jedno, nie ma już takich kart na rynku nowych części komputerowych.

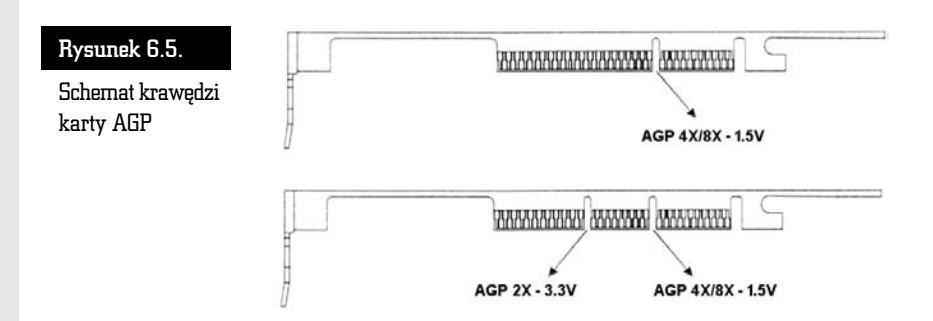

Obecnie wszystkie karty AGP wykonane sa w standardzie 8x (1,5V). Na rysunku 6.5 pokazaliśmy miejsca, w których znajdują się wycięcia w kartach, w zależności od napięcia, z jakim pracują. Oczywiście, w praktyce na karcie jest tylko jedno wycięcie, a nie dwa, jak to widać na rysunku, chyba że masz do czynienia ze starszymi modelami kart.

W zdecydowanej większości płyt głównych producent zadbał o wyeliminowanie możliwości ewentualnej pomyłki poprzez odpowiednią konstrukcję gniazda AGP i wyposażył je w występy odpowiadające wycięciom na karcie graficznej. Niestety, w niektórych starszych konstrukcjach płyt głównych można spotkać port AGP, do którego fizycznie pasują zarówno karty graficzne AGP 2x (3,3 V), jak i AGP  $4x/8x$  $(1,5 V)$ . Są to tzw. uniwersalne porty AGP — nie mają one blokad mechanicznych, systemu występów odpowiadających wycięciom na kartach grafiki. Do tych slotów powinny pasować zarówno karty 3,3 V, jak i 1,5 V; warto jednak sprawdzić w dokumentacji płyty głównej, czy jest możliwość obsługi kart AGP w obu standardach napiciowych.

Monta- karty rozpocznij od zlokalizowania gniazda AGP na pycie gównej. Najczęściej ma ono kolor brązowy, choć niektórzy producenci płyt głównych w ostatnich czasach wykonują gniazda w różnych kolorach, np. na niektórych płytach firmy Gigabyte są to gniazda zielone lub fioletowe, jednak sam kolor nie ma znaczenia. Gniazdo wyróżnia się spośród innych na płycie głównej kilkoma cechami. Jest umieszczone najbliżej procesora (rysunek 6.1) i bardzo często ma specjalny zatrzask blokujący kartę przed wypadnięciem ze slotu. Dodatkowo gniazdo AGP jako jedyne jest bardziej oddalone od tylnej krawędzi płyty głównej.

Jeżeli masz problemy z odnalezieniem slotu AGP na płycie, możesz skorzystać z dołączonej dokumentacji, w której na schematycznym rysunku wszystko powinno być zaznaczone i opisane.

Po odnalezieniu gniazda AGP włóż kartę grafiki w slot śledziem z gniazdem monitorowym zwróconym w strone otworu powstałego po wyrwanej blaszce w tylnej części obudowy. Następnie przyciśnij kartę do oporu, ale zachowaj umiar i nie rób tego na siłę; jeśli karta zdecydowanie nie pasuje do slotu, upewnij się, czy na pewno montujesz ją w slocie AGP, a nie np. w slocie PCI. Jeżeli jesteś pewien, że wkładasz karte do odpowiedniego slotu, dociśnij ją od góry tak, aby specjalny zatrzask zamocowany w gnieździe AGP zamknął się nad wycięciem karty, w ten sposób uniemożliwiając jej wysunięcie (rysunek 6.6).

#### Rysunek 6.6.

Dociśnij kartę tak, by zatrzask blokujący zaskoczy i zablokował ją

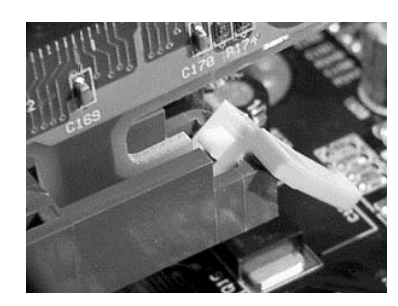

Jeżeli karta jest już osadzona w slocie, skorzystaj ze śrubek dostarczonych z obudową i przykręć ją do niej w podobny sposób, jak robiłeś to przy przykręcaniu śledzi z dodatkowymi portami. W droższych obudowach zamiast śrub możesz spotkać specjalne zatrzaski przytrzymujące karty na miejscu.

Przy tanich obudowach może się zdarzyć, że otwór w śledziu karty graficznej lub innej karty rozszerzeń nie pasuje do nagwintowanego otworu na obudowie; w takim przypadku ponownie wyjmij kartę i spróbuj, delikatnie odginając śledź, dopasować go tak, aby bez problemu można było przykręcić kartę do obudowy. Włóż teraz ponownie kartę i, jeżeli bez mocnego naginania śledzia można ją przykrecić, zrób to.

Pamiętaj, żeby dopasować gwint śrubki do otworu w obudowie, ponieważ niewłaściwa śruba przy siłowym wkręcaniu może uszkodzić gwint w otworze. Będziesz miał wtedy poważny problem, ponieważ nie będziesz mógł poprawnie umocować karty. W przyszłości może się to objawiać brakiem styku i nieprawidłową pracą komputera, a także mogą pojawić się problemy związane z wypadaniem takiej karty ze slotu. Luźna karta może nawet uszkodzić płytę główną. Jeśli masz bardzo wydajną kartę, ale za to wymagającą lepszego zasilania, być może będziesz musiał podłączyć do karty dodatkowe zasilanie. Na kartach może znajdować się gniazdo zasilające takie samo jak dla np. dysku twardego IDE lub stacji dyskietek. Najczęściej producent takiej karty dostarcza wraz z nią odpowiedni kabel. Jeśli go nie masz, po prostu wetknij jeden wolny kabel zasilający bezpośrednio z zasilacza. Możesz też wykorzystać rozdzielacz, jaki opisywaliśmy w poprzednich rozdziałach. Jeśli nie podłączysz dodatkowego zasilania do karty, która tego wymaga, nie uruchomisz komputera (zobaczysz czarny ekran).

## Karta graficzna PCI-Express

Dzisiaj standardem stały się karty graficzne oparte na nowoczesnej magistrali PCI-Express. Rozwiązanie to jest bardzo wydajne i przyszłościowe. Montaż karty PCI-Express jest identyczny z montażem kart AGP i nie przysparza żadnych problemów. Fizyczna różnica polega na innej konstrukcji gniazda (rysunek 6.2).

Na rysunku 6.7 widać karte w standardzie PCI-Express zamontowaną na płycie głównej. Zapamiętaj, że w przypadku wydajnych kart PCI-Express będziesz zmuszony do podłączenie dodatkowego zasilania. Odpowiednie kable powinny być dostępne w każdym nowym zasilaczu. W przypadku najbardziej wydajnych kart graficznych należy podłączyć nawet dwie linie zasilające PCI-E 6- oraz 8-pinowe (rysunek 6.8), a do stabilnej pracy wymagany jest mocny, firmowy zasilacz o mocy od 600 W w górę.

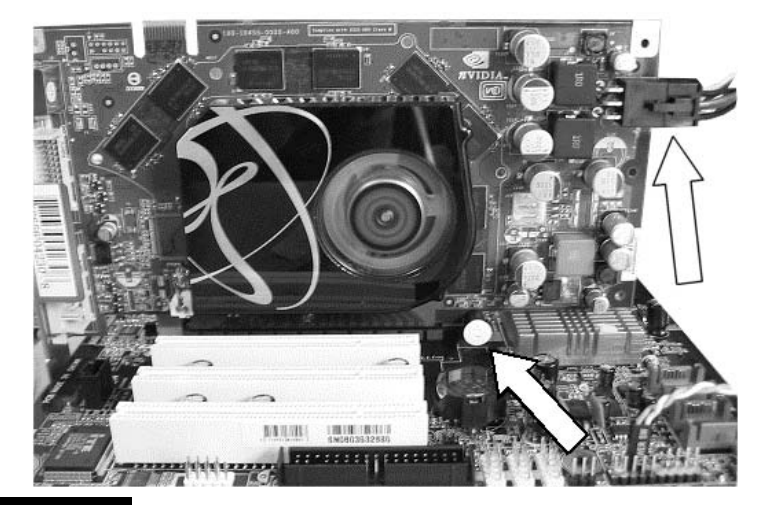

Rysunek 6.7. Karta PCI-Express zamontowana w odpowiednim gnieździe i zatrzask uniemożliwiający wysunięcie się z gniazda, podobnie jak przy karcie AGP. Wydajne karty graficzne obowiązkowo wymagają podłączenia dodatkowego zasilania

W nowych konstrukcjach płyt głównych możesz się spotkać z dwoma lub czterema gniazdami PCI-Express 16x przeznaczonymi do montażu karty graficznej. Rozwiązanie to ma na celu zwiększenie wydajności całego komputera, a zwłaszcza podsystemu graficznego, i nosi nazwę *SLI*. W praktyce wygląda to tak, że montowane są dwie karty graficznej połączone ze sobą specjalnym łącznikiem — *mostkiem SLI*. Na rysunku 6.9 widać przykład takiej płyty głównej.

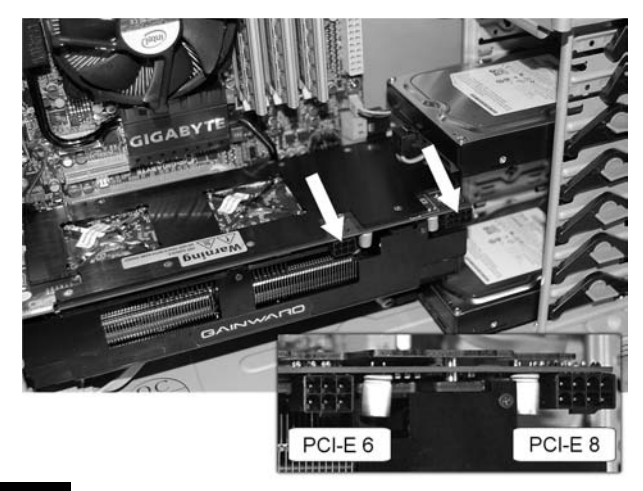

Rysunek 6.8. Jedna z mocniejszych, w czasie pisania książki, kart graficznych. Wymaga dwóch linii zasilających jednej 6-pinowej i drugiej 8-pinowej. Obowiązkowy jest też firmowy zasilacz o mocy minimum 650 W. Spełnienie podanych wymogów pozwala na osiągnięcie pełnej mocy i gwarantuje stabilną pracę

#### Rysunek 6.9.

Przykład płyty gównej, na której zamontowano trzy gniazda PCI-Express. Plyta taka umożliwia prace kart grafiki zarówno w trybie SLI, jak i CrossFireX, maksymalnie z trzema kartami PCI-E pracującymi w trybie 3-Way SLI. Na górnym zdjęciu znajduje się przykład połączenia kart w trybie SLI

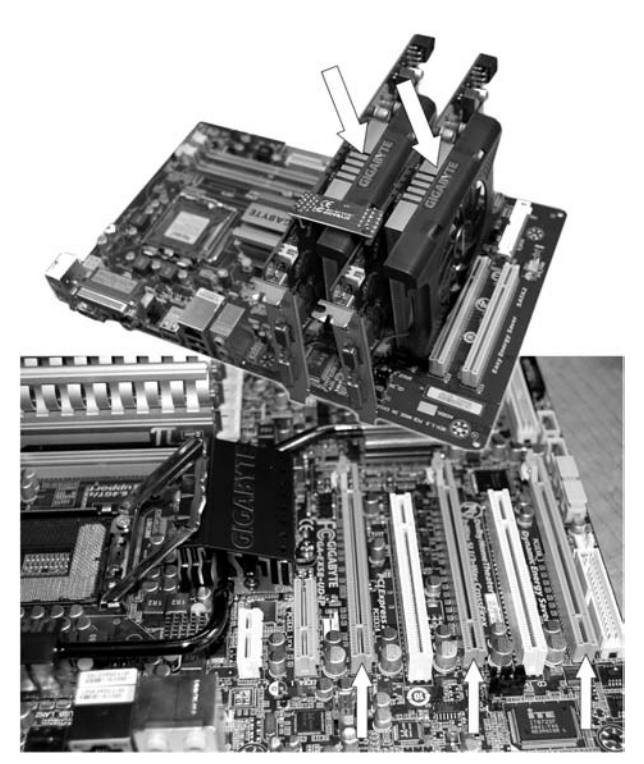

 $\mathbf{r}$  $\Box$  Aby uruchomić tryb *SLI*, musisz mieć odpowiednią płytę główną i dwie lub trzy (tryb 3-Way SLI wymaga innego mostka łączącego karty, który powinien być dostarczony wraz z płytą główną) odpowiednie karty graficzne. Przy starszych płytach głównych, na których SLI debiutowało, dodatkowo musisz odwrócić specjalną płytę drukowaną, która przypomina układ pamięci RAM i znajduje się w bezpośrednim sąsiedztwie gniazda PCI-Express (rysunek 6.10). Jeżeli posiadasz nową płytę, rozwiązanie z płytą Ciebie już nie dotyczy.

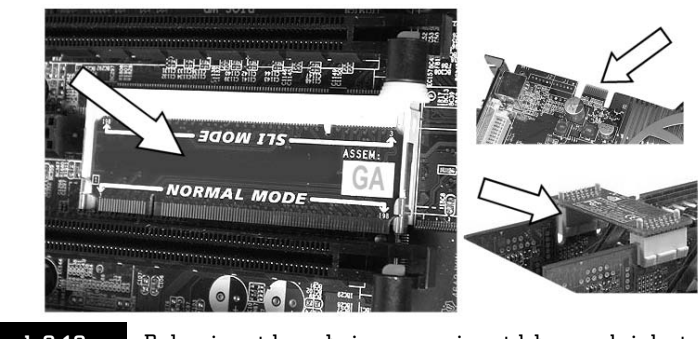

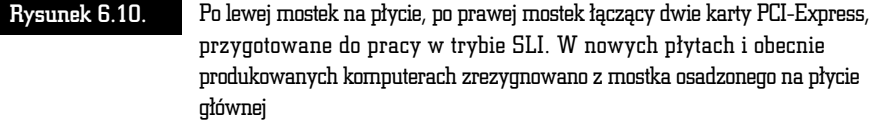

Na mostku są nadrukowane oznaczenia i wyraźnie jest napisane, w którą stronę układ powinien być włożony do płyty, aby można było pracować w trybie *SLI*.

Jeśli na razie nie będziesz korzystać z trybu *SLI*, nic nie zmieniaj i po prostu zamontuj jedna karte do nadrzednego gniazda PCI-Express. Sprawdź w dokumentacji płyty, które to gniazdo. Część producentów zamiast specjalnej płyty stosuje innego typu rozwiązania umożliwiające przełączenie w tryb pracy *SLI*, dlatego koniecznie sprawdź w dokumentacji płyty głównej, jak rozwiązano przełączanie komputera w tryb pracy *SLI*.

Po zamontowaniu karty w gnieździe, tak samo jak w przypadku kart AGP, powinieneś docisnąć ją, aż zaskoczy specjalna blokada umieszczona w tylnej części gniazda (zdjęcie 6.7). W podobny sposób zamontuj drugą kartę, jeśli chcesz korzystać z SLI.

Przez pewien okres czasu na rynku dostępne były rozwiązania oparte na technologii *SLI* opracowane przez firmę Gigabyte. Polegały one na zastosowaniu jednej karty graficznej z dwoma procesorami graficznymi GPU na pokładzie. Tak więc można wykorzystać moc, która drzemie w trybie *SLI*, ale nie trzeba już inwestować w dodatkową kartę grafiki. Gdy masz odpowiedni model karty graficznej i płytę główną, koniecznie obsługującą tryb *SLI*, wystarczy, że osadzisz kartę w slocie

PCI-Express oznaczonym jako pierwszy, podłączysz do niej dodatkowe zasilanie i już możesz cieszyć się wydajnością gier 3D. Wtedy nie trzeba, a nawet nie można zmieniać ustawienia mostka montowanego na płycie głównej (oczywiście, jeżeli występuje). Powinien pozostać w pozycji *Normal Mode* (rysunek 6.11).

#### Rysunek 6.11.

Nieprodukowana już karta graficzna Gigabyte GV-3D1 oraz płyta Gigabyte GA-K8NXP-SLI — wystarczy jedna karta, aby dało się pracować z SLI

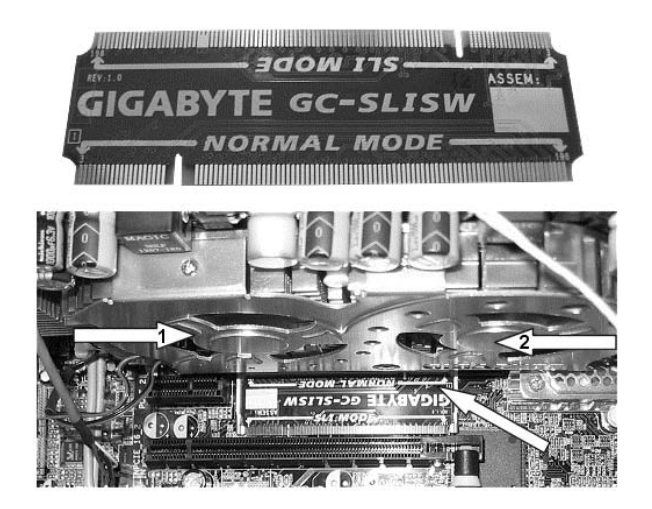

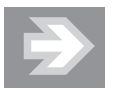

Użytkownicy kart graficznych opartych na procesorach firmy ATI również mogą skorzystać z mocy połączonych dwóch kart. Konkurencyjne rozwiązanie nosi nazwę *ATI CrossFire*, a jego instalacja jest zbliżona do tego, co napisaliśmy na temat *SLI*.

## Instalacja kart — PCI

Obecnie gniazdo PCI jest używane do instalacji dodatkowych kart rozszerzających możliwości komputera. Za pomocą PCI możesz podłączyć wewnętrzną kartę faksmodemową, zaawansowaną kartę dźwiękową (rysunek 6.12), kartę tunera telewizyjnego, dodatkowe kontrolery IDE lub SCSI oraz wiele innych. Instalacja tego typu kart przebiega tak samo, a więc nie ma znaczenia, jaką masz kartę, gdyż zawsze postępujesz tak, jak to opisaliśmy w tym podrozdziale.

Slotów PCI na nowoczesnych pytach gównych jest zazwyczaj kilka — cztery, pi lub wicej. W konstrukcjach opartych na architekturze PCI-Express slotów PCI jest nieco mniej — zwykle są to dwa lub trzy gniazda. Dodatkowo na takich płytach znajdują się gniazda PCI-Express 1x, do których również można zainstalować różnego rodzaju karty rozszerzeń.

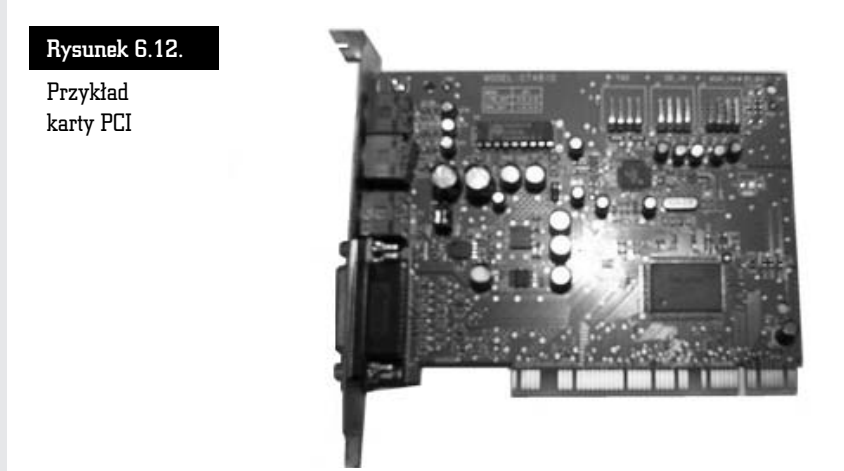

Gniazda są umieszczone przy tylnej krawędzi płyty głównej — rysunki 6.1 oraz 6.2. Wszystkie sloty wyglądają identycznie, a w zależności od płyty głównej mają różne kolory. Jednak zawsze kolor slotów PCI różni się od gniazda AGP i PCI-Express. Sam kolor slotów nie ma wpywu na ich dziaanie i jest jedynie chwytem marketingowym mającym przyciągnąć klienta oraz pomóc w identyfikacji osobom nieco mniej rozeznanym w świecie podzespołów komputerowych.

Konstrukcja gniazda PCI różni się od opisanych już slotów AGP i PCI-Express, dzięki czemu nie ma możliwości pomyłki — nie założysz karty PCI do innego portu niż PCI i odwrotnie.

Montaż karty PCI przebiega tak sami jak instalacja kart PCI-Express oraz AGP. Musisz wsunąć kartę w slot, pamiętając o tym, by śledź karty znalazł się z tyłu obudowy. Gdy metalowa blaszka odstaje od obudowy, co utrudnia jej przykręcenie, wyjmij kartę i lekko ją wygnij. Następnie ponownie włóż kartę do gniazda i, wybrawszy odpowiednią śrubę, solidnie ją przykręć.

## Inne typy kart — CNR, AMR

Starsze modele płyt głównych wyposażone zostały w porty CNR lub AMR (rysunek 6.13). Z założenia miały one służyć do instalacji tanich kart faksmodemowych lub kart dźwiękowych. Niestety, nie przyjęły się na rynku. Najważniejsze powody takiego stanu rzeczy to brak dostępności odpowiednich urządzeń oraz zbyt wysoka cena w stosunku do oferowanych możliwości. Przysłowiowym gwoździem do trumny jest brak zgodności pomiędzy CNR a AMR. Informację tę podajemy jako ciekawostkę, gdybyś spotkał jeszcze taką konstrukcję płyty.

#### Rysunek 6.13.

Gniazdo CNR

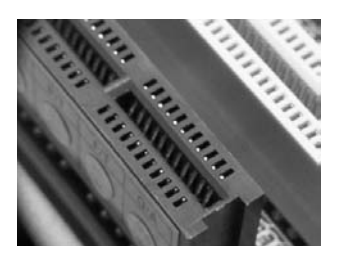

W związku z ciągle spadającymi cenami podzespołów komputerowych lepszą inwestycja jest zakup modemu lub karty dźwiekowej współpracujących ze slotem PCI lub PCI-Express x1.

## Pytania i praktyczne odpowiedzi

- P: Nie mogę włożyć karty w odpowiedni slot. Nie wiem, na czym polega **problem.**
- **O:** Od czasu do czasu zdarza się, że nie da się włożyć karty do odpowiedniego slotu w płycie głównej. Zazwyczaj wynika to ze złego montażu płyty głównej w obudowie, która przylega do jej tylnej krawdzi.

Zwróć uwagę na to, że metalowa blaszka na brzegu karty ma w dolnej części zwężenie, które powinno wejść w odpowiednie wycięcie w obudowie. Zbyt blisko dosunięta płyta główna może zasłaniać otwór, w który powinna wejść karta. Wystarczy, że odsuniesz płytę od krawędzi obudowy i wszystko będzie w porządku.

#### P: W których gniazdach instalować karty, a które zostawić puste? Słyszałem coś o konfliktach przerwań.

**O:** Generalnie, w nowych płytach głównych możesz włożyć karty w dowolne sloty. Pamiętaj jednak, by nie instalować ich zbyt gęsto i, jeżeli tylko masz miejsce, wkładaj karty np. w co drugie gniazdo, wtedy zapewnisz lepszą cyrkulację powietrza i poprawisz chłodzenie kart.

Konflikty przerwań mogą wystąpić, a sposoby ich rozwiązywania zostały dokadnie opisane w dodatku, dlatego odsyamy do jego lektury.

sam składam komputer

Czesy w których musielilmy samodzielnie składać komputery, niewatoliwie dawno już mineły. Dziś możemy po protitu wybrać nie do jednego z wielu sklepów komputerowych i zamówić w nim odpowiedni sprzet. Do dyspozycji many też bogata oferte gotowych modeli, wśród których bez problemu powinniámy znaleźch komputer najłepiej paautory do nasherh wymanah. Gorzel, ody posaskujemy sprzełu niebiogaseno, niedzie nie możemy znajeżó interesujacego nas zestawu lub złożenie komputera naszych marzeń okazuje się dzienie drogie. Jeszcze gorzel, gdy choemy sampdointe positionid spraet w operatu o elementy. Morym kit dysponulemy. Whedy przydatelny sie szczególowa instrukcja lub dobry przewodnik, który poprowadzilby nas za rekę i pomógł uniknać nierzadko dość **Innextraggerach Infaction** 

Przewodnikiem takim jast "ARC sam składam komputer Wydanie W" - nowa edycja popularnej kajażki, dzieśli której just kilkardisemiat funkcio užutkowników szytiko proskładało komputery ku dużej satystakcji własnej. Dzieki niej poznasz architekture wepółczennych komputerów osobistych, a także dowiesz się, jakie elementy są w nich wykorzystywane ( lok extract six do erany we whole two encoder feetabols ) knownpares speech, presentance but die Clairie templans. tabu, a potencjalne problemy nie będą już wydawać się barierami nie do pokonania. Lektura wprowadzi Cie również w zenetrieria optymilizaci pracy komputera i instalneania naivowazej wersi motemu Windows, Worwito to bez zbeche: Loddrassiacel nowompay techniczne), za to z mnostwem praktycznych wakazówek i prostymi wylaśnieniarrii najeratniejszych kwesti

- Pretentacia nowoczesnych piatform korres.ten
- Weber Laskup natepapich komponentow
- Przypotowanie warsztatu pracy
- Nortal element's wewnetrznych I mezbednego okabiowania
- Podlaczanie urządzeń peryteryinych
- Reputatwania typowich problemby
- Konfourietis ustawed BIOS-u
- Przypotowanie i instalacja systemu operacyjnego
- Colympizacja pracy komputera

#### Samodzielnie złóż swój komputer - to naprawdę nic trudnegol

Cena 39.00 zł

(Nr katalogowy: 5548)

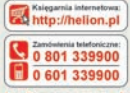

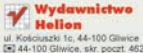

2 32 230 98 63 http://helion.pl e-mail: helion@helion.pl

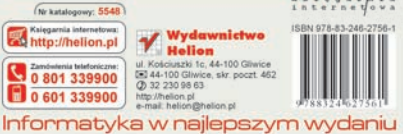

**Wydanie IV**